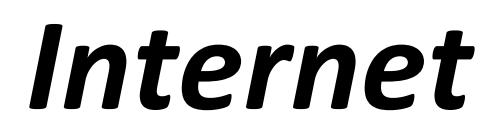

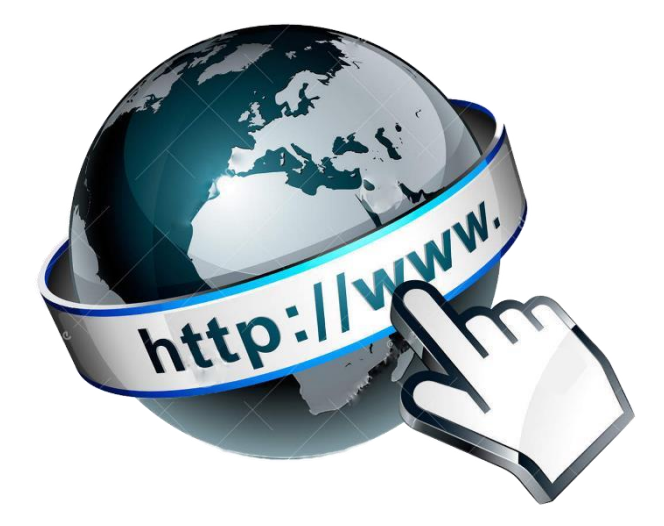

# **De eerste stappen op het wereldwijde web**

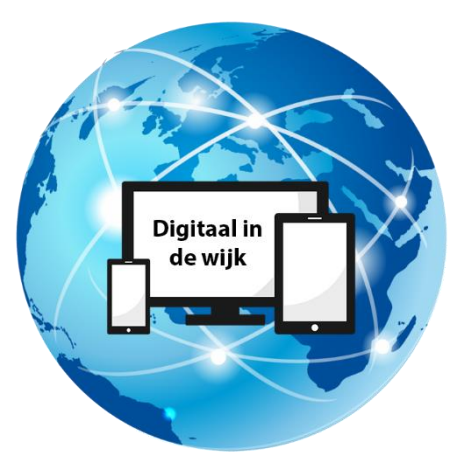

Wegwijs in de digitale wereld

### **Wat is internet?**

Het internet is een zeer groot wereldwijd netwerk van met elkaar verbonden computers, gemaakt voor het uitwisselen van informatie en is tegenwoordig niet meer weg te denken uit ons leven.

Enkele voorbeelden van wat u allemaal op het internet kunt vinden; de openingstijden van een winkel, uitleg over een onderwerp of de vertrektijden van de trein of bus.

Deze en andere informatie kunt u opzoeken via een browser*.*

In deze workshop behandelen we alléén de basis.

#### *Wilt u meer weten? Kom dan langs bij Digitaal in de wijk. Wij beantwoorden uw vragen graag!*

#### **Stap 1**

Om gebruik te kunnen te kunnen maken van internet heeft u een browser nodig. Dit is een programma om internetpagina's te kunnen bekijken. De meest gebruikte browsers zijn Google Chrome en Microsoft Edge.

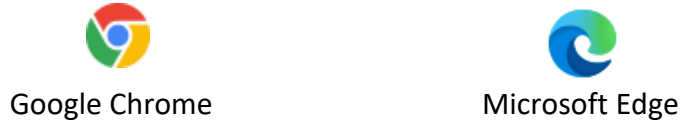

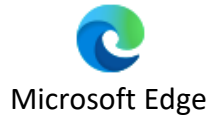

U opent de browser door op het pictogram te klikken.

Deze staat vaak op het bureaublad of in de taakbalk onderaan het bureaublad. Op een tablet of smartphone staat meestal Google Chrome standaard geïnstalleerd.

## **Stap 2**

Wanneer u dit gedaan heeft ziet u dit scherm

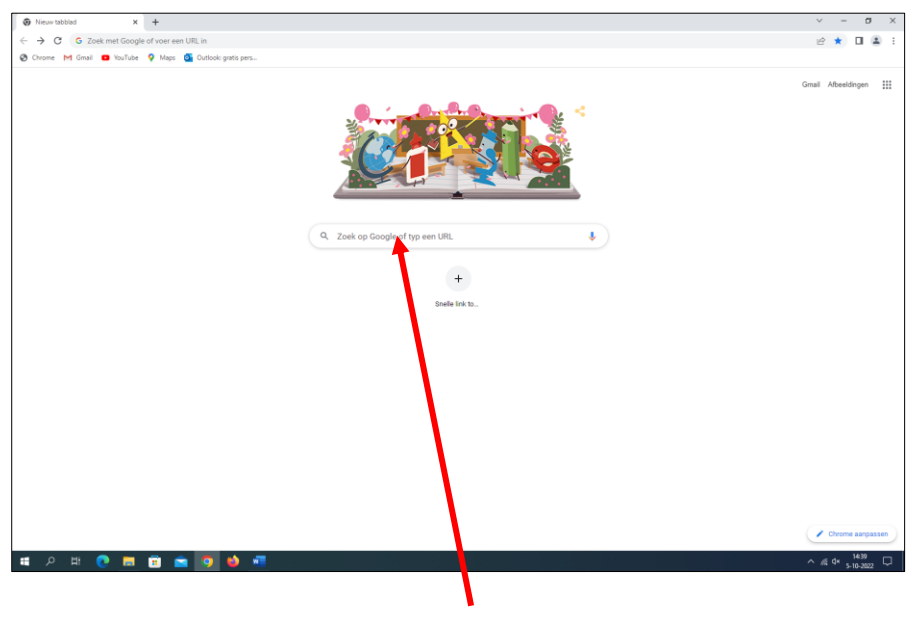

Zoekbalk

Wilt U bijvoorbeeld iets regelen met de overheid of uw gemeente?

Dit doet kunt u doen via DigiD.

Typ dan in de zoekbalk: "Mijn overheid".

Druk vervolgens op ENTER op uw toetsenbord of klik op  $\mathsf Q$  in de zoekbalk.

Dan ziet u nu een lijst van websites waar de woorden "*mijn overheid"* in voorkomen.

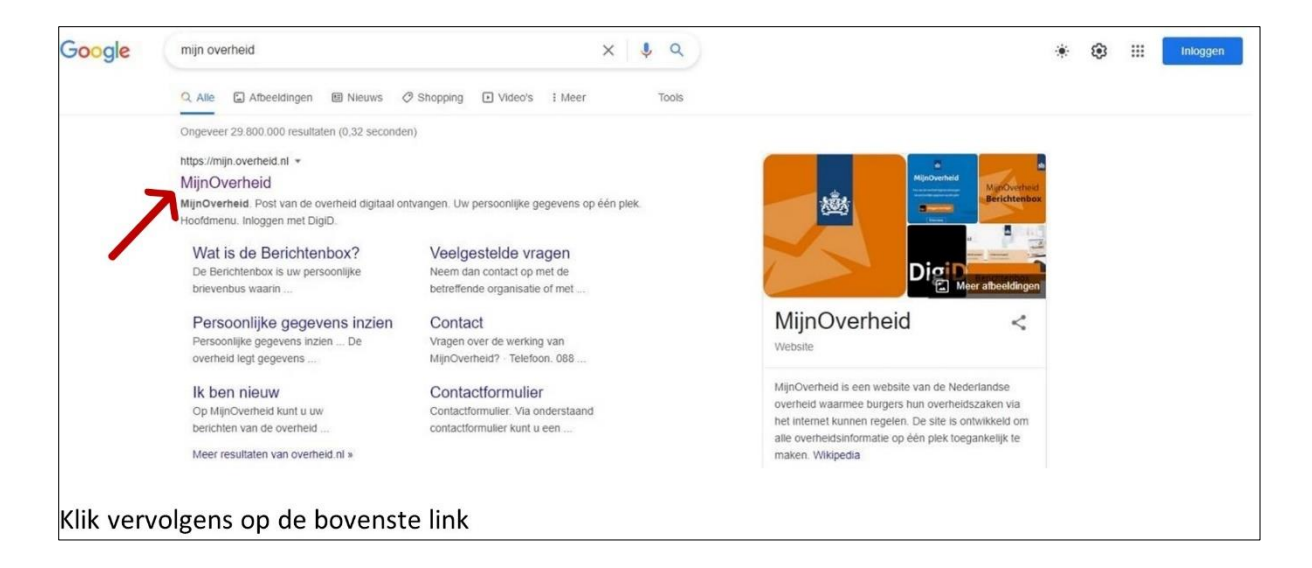

Een link is een stukje tekst van 1 of meerdere woorden die verwijst naar een website. Wanneer u op deze link klikt, krijgt u de betreffende website te zien.

Wanneer u nu op de blauwe link van uw keuze klikt, krijgt u de betreffende pagina te zien. Mocht u nog geen DigiD hebben, dan kunt u dit op **Mijn DigiD** regelen. (In de workshop "Inloggen met DigiD" wordt uitgelegd hoe u dat kunt doen).

Wilt u internet afsluiten?

Klik dan op het kruisje rechtsboven in het venster.

**LETOP!** Heeft u ingelogd op een website? Dan is het altijd verstandig om op deze website éérst op uitloggen te klikken en vervolgens op het kruisje.

VEEL PLEZIER OP HET INTERNET!